# **1 Crear e configurar dserver00**

## **1.1 Sumario**

- [1](#page-0-0) [Introdución](#page-0-0)
- [2](#page-1-0) [Importar MV](#page-1-0)
- [3](#page-2-0) [Parametrización de dserver00](#page-2-0)
	- ♦ [3.1](#page-2-1) [Cambiar configuración IP](#page-2-1)
	- ♦ [3.2](#page-4-0) [Cambiar nome](#page-4-0)
	- ♦ [3.3](#page-5-0) [O ficheiro /etc/hosts](#page-5-0)

## <span id="page-0-0"></span>**1.2 Introdución**

• Baseándonos no escenario 1.A imos configurar **dserver00**.

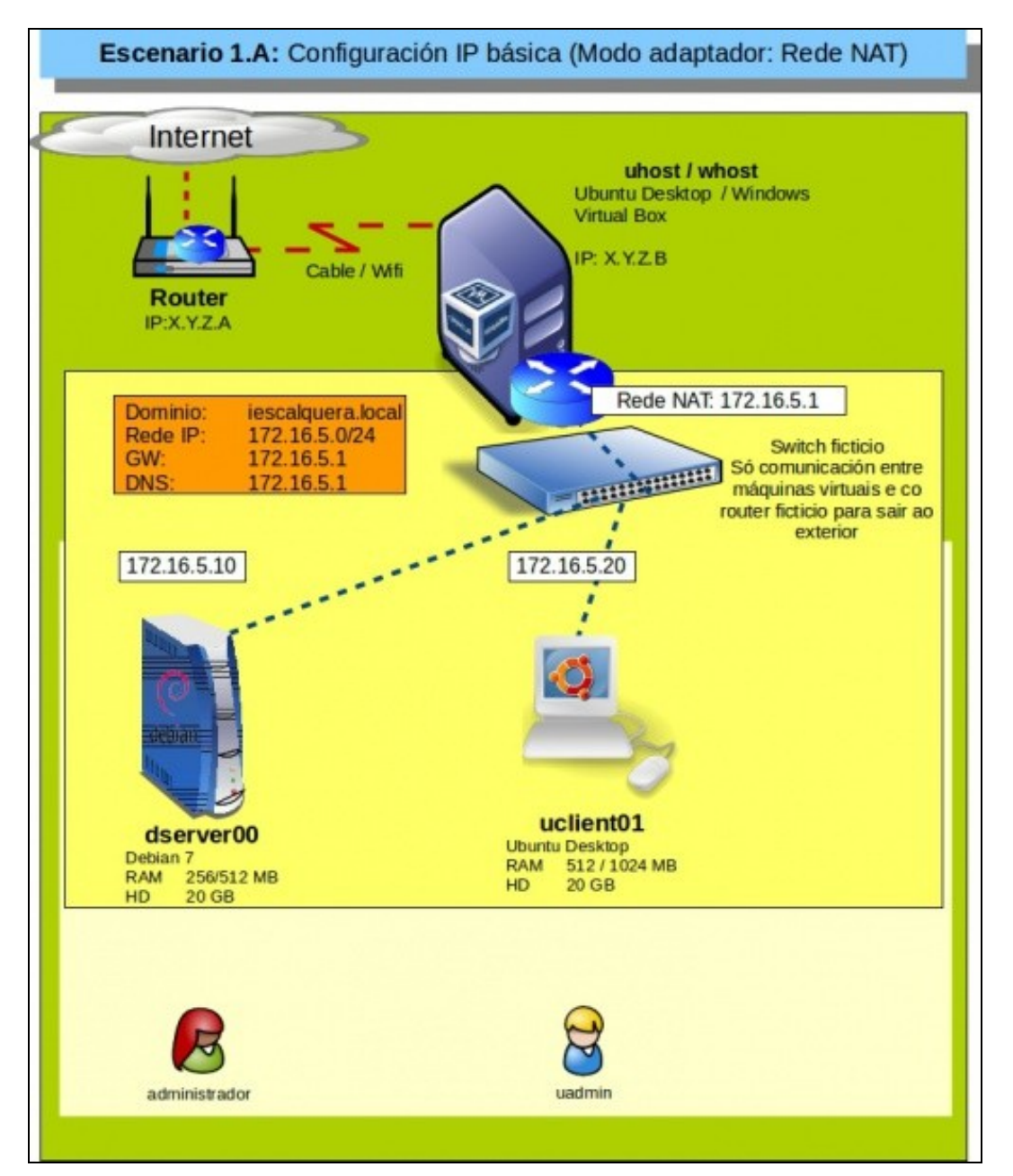

## <span id="page-1-0"></span>**1.3 Importar MV**

- Imos crear dserver00 a partir do ficheiro OVA creado no apartado anterior.
- Importar dserver00

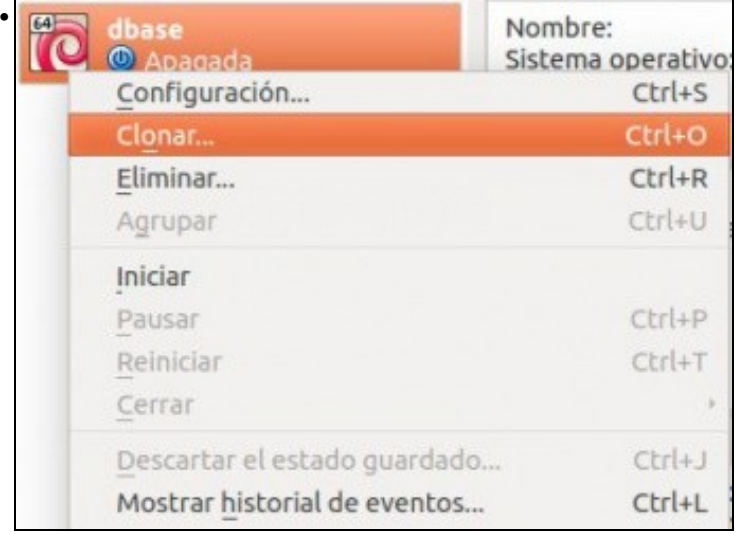

Poderiamos clonar a MV dbase para crear dserver00, pero non o imos facer, pois leva máis tempo que importar un ficheiro OVA.

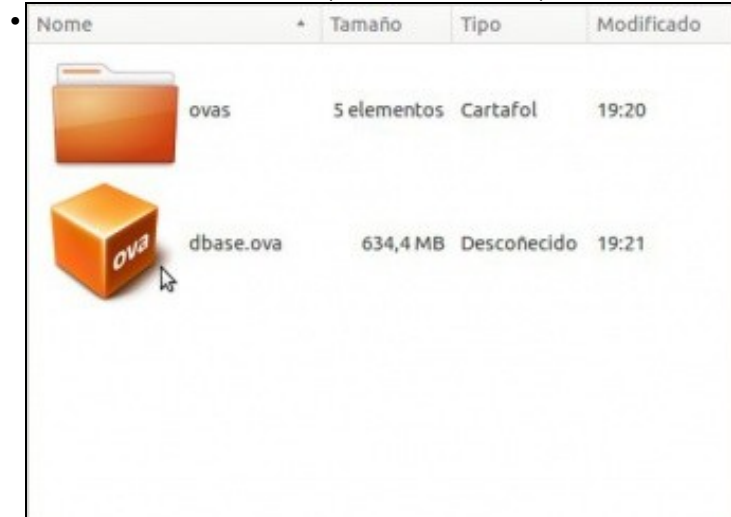

Facemos dobre click no ficheiro OVA.

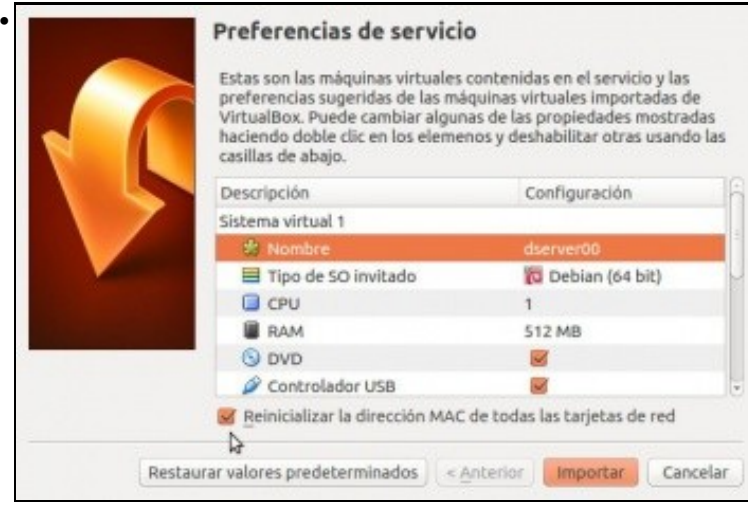

Configuramos o nome **dserver00** e marcamos rexenerar a MAC da MV.

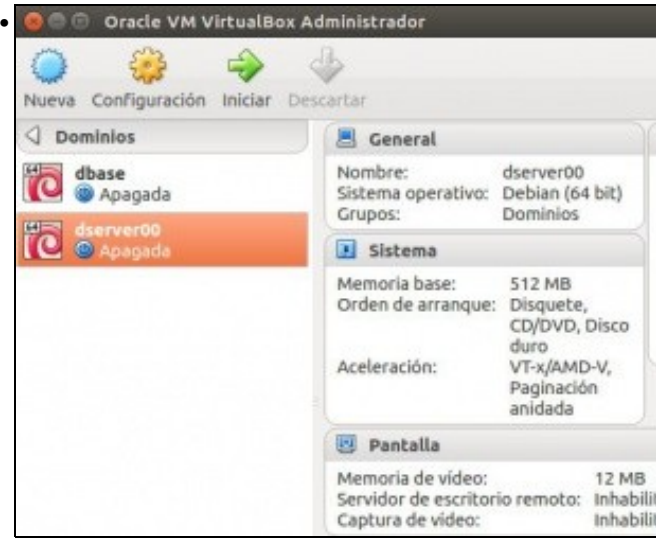

MV importada.

### <span id="page-2-0"></span>**1.4 Parametrización de dserver00**

### <span id="page-2-1"></span>**1.4.1 Cambiar configuración IP**

• Comezaremos configurando a rede e para iso usaremos os ficheiros e comandos vistos no apartado anterior.

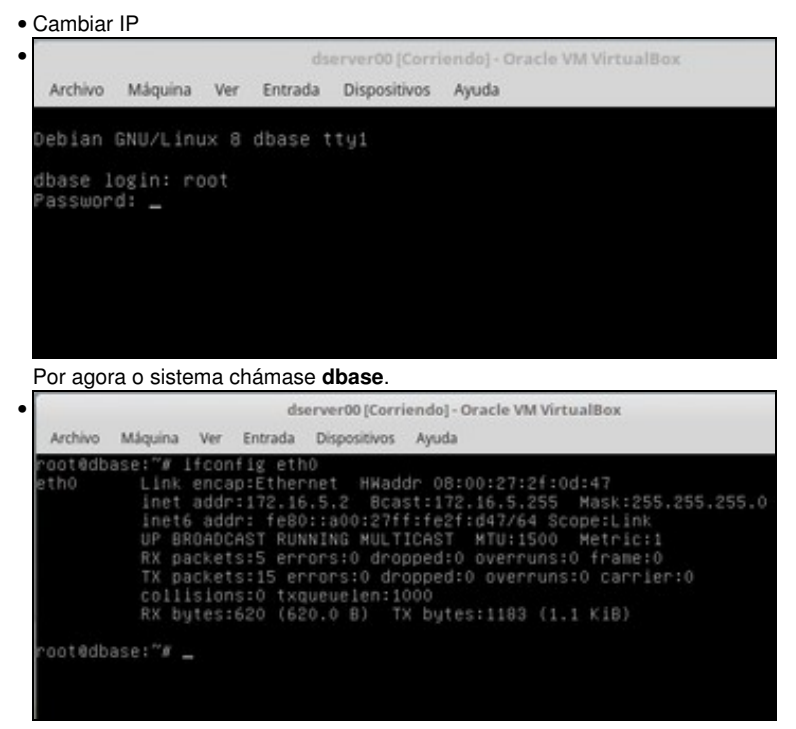

A configuración IP é a mesma de dbase pero podemos ver que a MAC é distinta. (ip addr show)

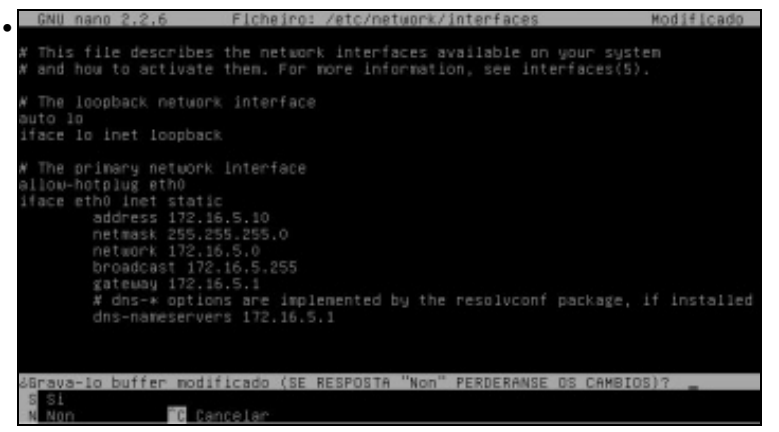

Cambiamos a IP en **/etc/network/interfaces** a 172.16.5.10. Usamos o editor **nano**.

No canto de netmask 255.255.255.0 pódese configurar con **address 172.16.5.10/24**. Ollo!! que entre a IP, a barra e a máscara non hai espazos.

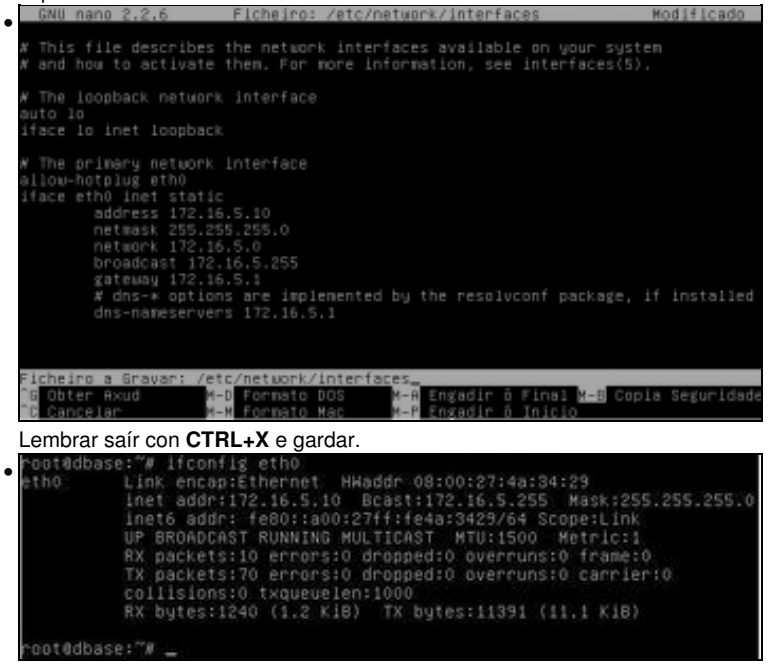

Reiniciar o equipo. Con **ifconfig** vemos que xa se aplicou a nova configuración de rede. Na versión 9 de debian a interface terá o nome **enpXsY**.

Co comando **ip addr show** obtense o mesmo.

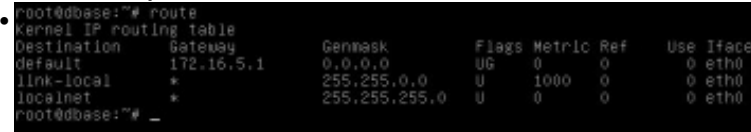

Con **route** vemos a porta de enlace.

Co a utilidade de Iproute2: **ip route show.**

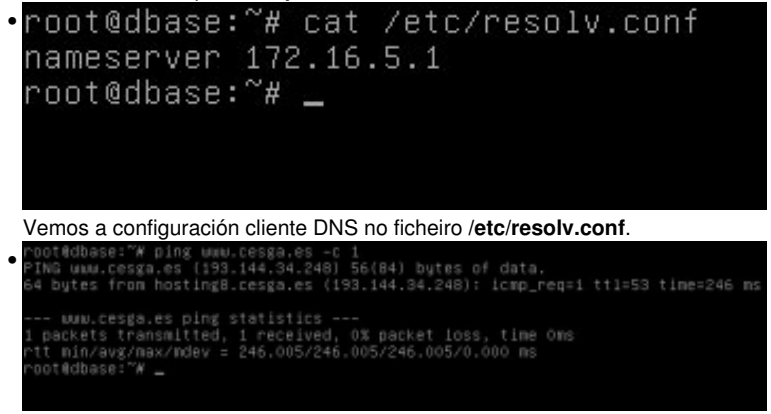

Con **ping cesga.es** vemos que hai conexión ao exterior.

### <span id="page-4-0"></span>**1.4.2 Cambiar nome**

- Agora cambiaremos o nome do equipo. Para iso úsase o ficheiro **/etc/hostname** e o comando **hostname**
- Cambiar nome

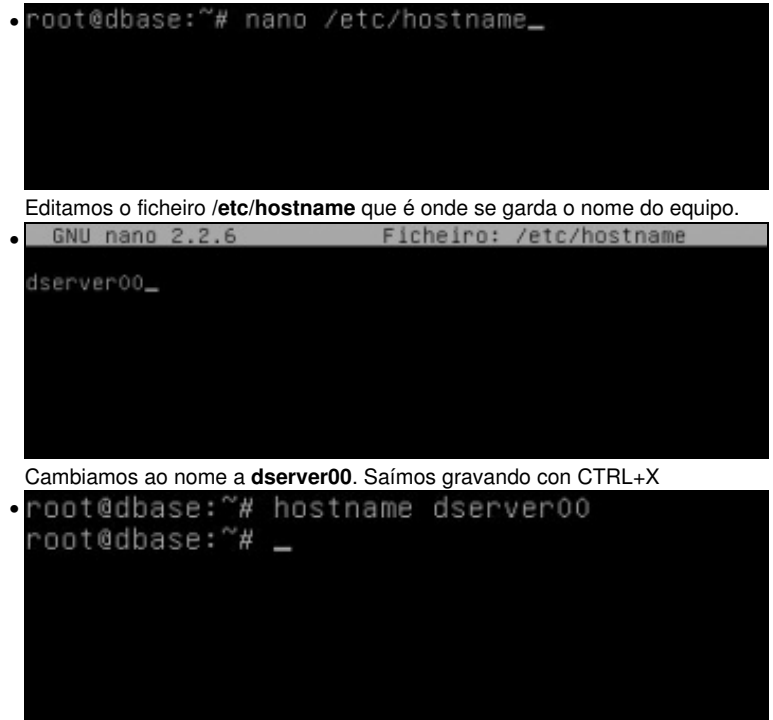

Se reiniciamos o equipo xa se le o novo nome do ficheiro anterior. Pero se non queremos reiniciar pero queremos cambiar o nome executamos: **hostname dserver00**

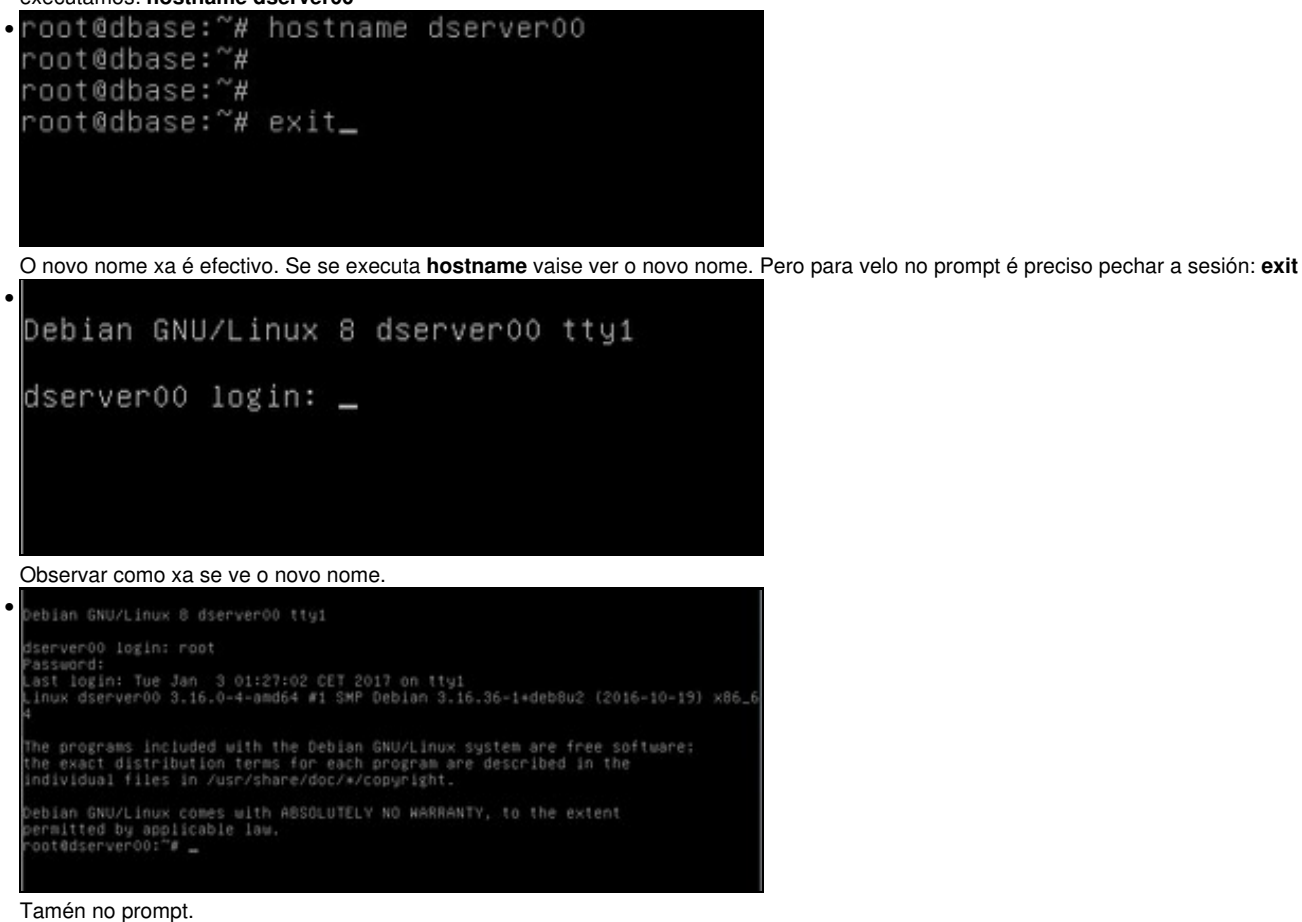

#### <span id="page-5-0"></span>**1.4.3 O ficheiro /etc/hosts**

• Como xa se indicou este ficheiro almacena a lista de hosts locais: nomes locais asociados IPs (locais ou non).

```
• Cambiar/etc/hosts<br>• root@dserver00:~# ping dserver00<br>ping: unknown host dserver00<br>root@dserver00:~#<br>root@dserver00:~#<br>root@dserver00:~#
• 
   rooteoservervu: ☞<br>root@dserverOO:~# ping dbase –c 1<br>TNG dbase (172.16.5.2) 56(84) bytes of data.<br>i4 bytes from dbase (172.16.5.2): icmp_req=1 ttl=64 time=0.298 ms
   --- dbase ping statistics ---<br>1 packets transmitted, 1 received, O% packet loss, time Oms<br>rtt min/avg/max/mdev = 0.298/0.298/0.298/0.000 ms<br>root@dserver00:~# _
  Se facemos ping a dserver00 non hai resposta, pero si a hai se o ping se fai a dbase.
• root@dserver00:~# nano /etc/hosts_
  Para iso hai que editar o ficheiro /etc/hosts
                                                    Ficheiro: /etc/hosts
• 
   GNU nano 2.2.6
   127.0.0.1
                               localhost
   172.16.5.2
                               dbase
   g The following lines are desirable for IPv6 capable hosts<br>::1     localhost ip6–localhost ip6–loopback<br>ffO2::1 ip6–allnodes
   ff02::2 ip6-allrouters
  Vemos porque si responde o ping a dbase
                                                     Ficheiro: /etc/hosts
   GNU nano 2.2.6
• 
   127.0.0.1
                               localhost
   127.0.1.1
                               dserver00
     The following lines are desirable for IPv6 capable hosts
    :1 localhost ip6-localhost ip6-loopback<br>f02::1 ip6-allnodes
    f02::2 ip6-allrouters
  Configuramos dserver00 para que responda a IP local 127.0.1.1, que é o mesmo equipo.
   root@dserver00:~# ping dserver00 –c 1<br>PING dserver00 (127.0.1.1) 56(84) bytes of data.<br>64 bytes from dserver00 (127.0.1.1): icmp_req=1 ttl=64 time=0.066 ms
• 
    -- dserverOO ping statistics ---<br> packets transmitted, 1 received, O% packet loss, time Oms<br>tt min/avg/max/mdev = 0.066/0.066/0.066/0.000 ms
   oot@dserver00:"#
  Agora dserver00 resolve correctamente cando se fai ping.
```
-- [Antonio de Andrés Lema](https://manuais.iessanclemente.net/index.php/Usuario:Antonio) e [Carlos Carrión Álvarez](https://manuais.iessanclemente.net/index.php/Usuario:Carrion) --